## **Vostro 15 7570**

## Quick Start Guide

Stručná příručka Gyors üzembe helyezési útmutató Stručná úvodná príručka

## **1 Connect the power adapter and press the power button**

Připojte napájecí adaptér a stiskněte vypínač Csatlakoztassa a tápadaptert és nyomja meg a bekapcsológombot Podłącz zasilacz i naciśnij przycisk zasilania Zapojte napájací adaptér a stlačte spínač napájania

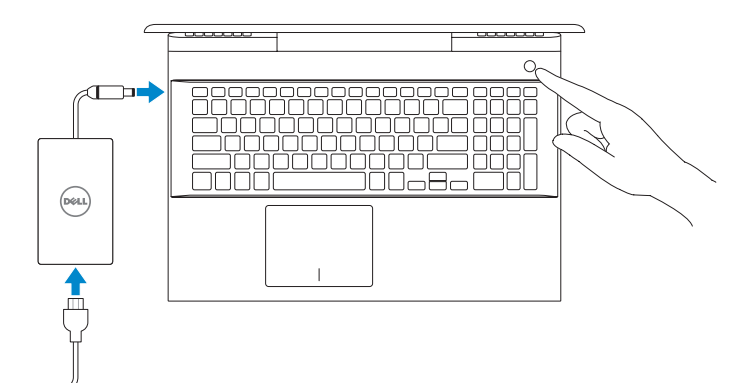

#### **Product support and manuals**

Podpora a příručky k produktům Terméktámogatás és kézikönyvek Pomoc techniczna dotycząca produktu i instrukcje obsługi Podpora a príručky produktu

**Dell.com/support Dell.com/support/manuals Dell.com/support/windows**

**Contact Dell** Obraťte se na společnost Dell | Kapcsolatfelvétel a Dell-lel Skontaktuj się z firmą Dell | Obráťte sa na spoločnosť Dell

#### **Dell.com/contactdell**

#### **Regulatory and safety** Soulad s předpisy a bezpečnost

Előírások és biztonság Zgodność z normami i bezpieczeństwo Informácie o bezpečnosti a regulačné informácie **Dell.com/regulatory\_compliance**

**Regulatory model** Směrnicový model | Előírásoknak való megfelelési modell Formalne oznaczenie modelu | Regulačný model

**P71F**

**Regulatory type**

Směrnicový typ | Előírásoknak való megfelelés típusa Formalne oznaczenie typu | Regulačný typ

#### **P71F001**

#### **Computer model**

Model počítače | Számítógépmodell

Model komputera | Model počítača

**Vostro 15-7570**

Vyhledejte aplikace Dell | Dell-alkalmazások keresése Odszukaj aplikacje firmy Dell | Vyhľadajte aplikácie od spoločnosti Dell

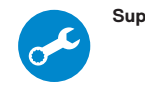

### **SupportAssist Check and update your computer**

Zkontrolujte a aktualizujte počítač Ellenőrizze és frissítse számítógépét Sprawdź i zaktualizuj komputer Skontrolujte a aktualizujte počítač

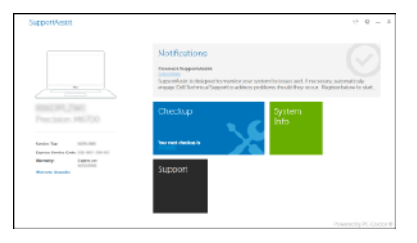

## **Create recovery media for Windows 10**

Vytvořte média pro obnovení systému Windows 10 Helyreállítási adathordozó létrehozása a Windows 10-hez Utwórz nośnik odzyskiwania systemu Windows 10

Vytvorte obnovovacie médium pre systém Windows 10

### **In Windows search, type Recovery, click Create a recovery media, and follow the instructions on the screen.**

Ve vyhledávacím poli Windows zadejte výraz **Obnovení**, klikněte na možnost **Vytvořit média pro obnovení** a postupujte dle pokynů na obrazovce.

## **2 Locate Dell apps Finish operating system setup**

A Windows keresőjében írja be **Helyreállítás** szót, kattintson a **Helyreállítási meghajtó készítése** elemre, és kövesse a képernyőn megjelenő utasításokat.

W programie Windows Search wpisz **odzyskiwani**, kliknij opcję **Utwórz dysk odzyskiwania** i postępuj zgodnie z instrukcjami wyświetlanymi na ekranie. Do vyhľadávacieho okna Windows napíšte **Obnovenie**, kliknite na možnosť **Vytvoriť obnovovacie médium** a postupujte podľa pokynov na obrazovke.

## **Ubuntu**

## **Follow the instructions on the screen to finish setup.**

Dokončete nastavení podle pokynů na obrazovce.

A beállítás befejezéséhez kövesse a képernyőn megjelenő utasításokat.

Postępuj zgodnie z instrukcjami wyświetlanymi na ekranie, aby ukończyć proces konfiguracji.

Podľa pokynov na obrazovke dokončite nastavenie.

© 2017 Dell Inc. or its subsidiaries.

© 2017 Microsoft Corporation. © 2017 Canonical Ltd.

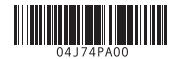

Dokončení nastavení operačního systému Fejezze be az operációs rendszer telepítését Dokończ instalację systemu operacyjnego Dokončite inštaláciu operačného systému

## **Windows 10**

### **Connect to your network**

Připojte se k síti Csatlakoztassa a hálózathoz Podłącz komputer do sieci Pripojte sa k svojej sieti

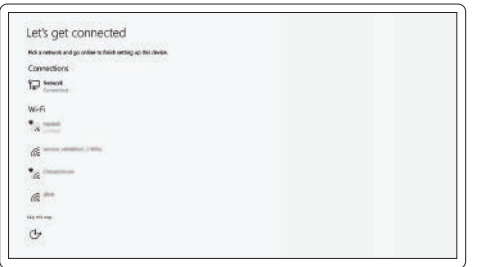

- **NOTE:** If you are connecting to a secured wireless network, enter the password for the wireless network access when prompted.
- **POZNÁMKA:** Pokud se připojujete k zabezpečené bezdrátové síti, zadejte po vyzvání heslo pro přístup k bezdrátové síti.
- **MEGJEGYZÉS:** Ha biztonságos vezeték nélküli hálózatra csatlakozik, amikor a rendszer kéri, adja meg a vezeték nélküli hozzáféréshez szükséges jelszót.
- **UWAGA:** jeśli nawiązujesz połączenie z zabezpieczoną siecią bezprzewodową, po wyświetleniu monitu wprowadź hasło dostępu do sięci.
- **POZNÁMKA:** Ak sa pripájate k zabezpečenej bezdrôtovej sieti, po vyzvaní zadajte heslo pre prístup k bezdrôtovej sieti.

### **Sign in to your Microsoft account or create a local account**

Přihlaste se k účtu Microsoft nebo vytvořte místní účet Jelentkezzen be Microsoft-fiókjába, vagy hozzon létre egy helyi fiókot Zaloguj się do konta Microsoft lub utwórz konto lokalne Prihláste sa k svojmu kontu Microsoft alebo vytvorte miestne konto

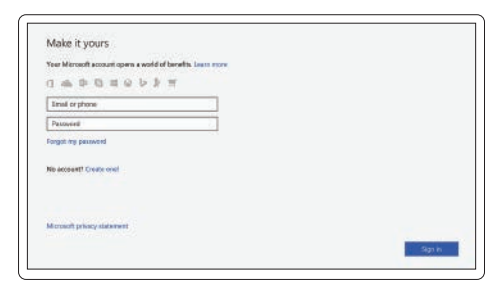

## **Features**

Funkce | Jellemzők | Funkcje | Funkcie

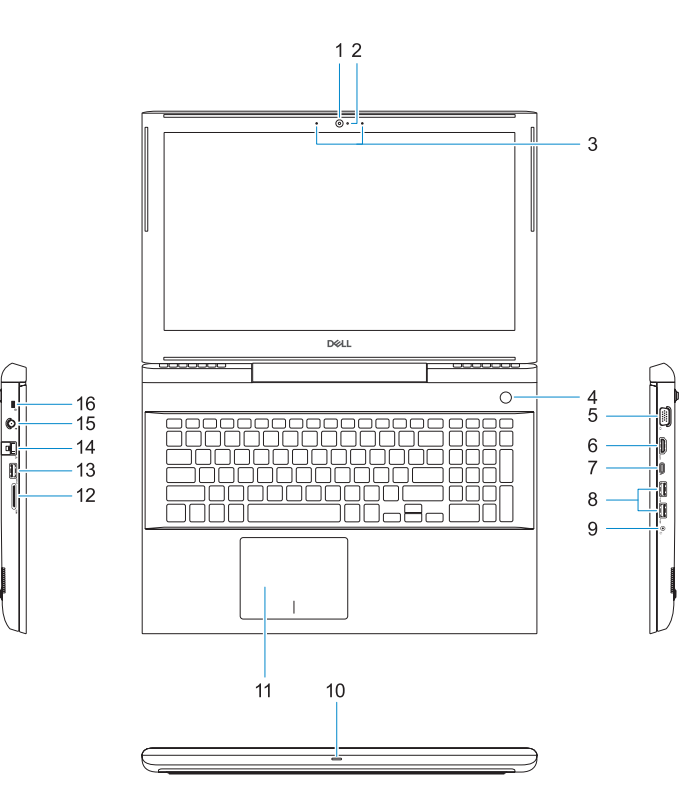

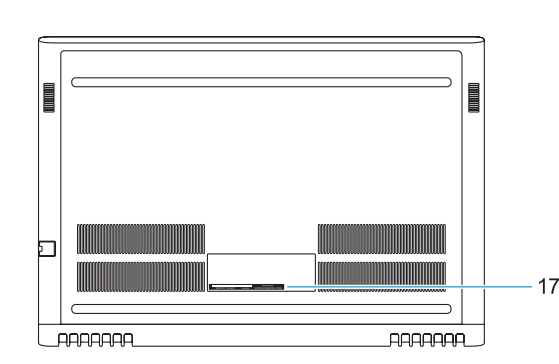

- **1.** Kamera
- **2.** Kontrolka stavu kamery
- **3.** Dvoupásmové mikrofony
- **4.** Vypínač / čtečka otisků prstů
- **5.** Port VGA
- **6.** Port HDMI
- **7.** Port USB typu C s technologií Thunderbolt3
- 8. Port USB 3.11. generace
- **9.** Port náhlavní soupravy / mikrofonu
- **10.** Indikátor stavu LED
- **11.** Dotyková podložka
- **12.** Čtečka karty SD
- **13.** Port USB 3.11. generace
- **14.** Síťový konektor
- **15.** Konektor napájení
- **16.** Slot pro bezpečnostní zámek Nobel Wedge
- **17.** Servisní štítek

- **1.** Kamera
- **2.** Kamera állapotjelzője
- **3.** Kettős tömbmikrofonok
- **4.** Be- és kikapcsológomb/Ujjlenyomat-**15.** Tápcsatlakozó olvasó
- **5.** VGA-port
- **6.** HDMI-Port
- **7.** USB Type-C port Thunderbolt funkcióval3
- **8.** USB 3.1 Gen 1 port
- **9.** Headset/Mic port
- **10.** LED állapotjelző lámpa
- **11.** Érintőpad
- **12.** SD kártya olvasó
- **13.** USB 3.1 Gen 1 port
- **14.** Hálózati csatlakozó
- 
- **16.** Noble Wedge zárnyílás
- **17.** Szervizcímke
- 
- 
- 
- 
- 
- 
- 

## **1.** Kamera

Ztlumit zvuk | Hang némítása Wyciszenie dźwięku | Stlmenie zvuku

Přehrát/pozastavit | Lejátszás/Szünet Odtwarzanie/wstrzymanie | Prehrávanie/pozastavenie

**11.** Tabliczka dotykowa **12.** SD, czytnik kart

**13.** Port USB 3.1 pierwszej generacji

- **2.** Lampka stanu kamery
- **3.** Dwa mikrofony kierunkowe
- **4.** Przycisk zasilania/czytnik linii papilarnych
- **5.** Gniazdo VGA
- **6.** Port HDMI
- **7.** Port USB 3.0 Type-C z funkcją Thunderbolt3
- **8.** Port USB 3.1 pierwszej generacji
- **9.** Gniazdo zestawu słuchawkowego/ mikrofonu
- **10.** Lampka LED stanu
- **1.** Kamera
- **2.** Kontrolka stavu kamery
- **3.** Duálne mikrofóny
- **4.** Tlačidlo napájania/čítačka odtlačkov prsta
- **5.** Port VGA
- **6.** Port HDMI
- **7.** Port USB Type-C s technológiou Thunderbolt3
- **8.** Port USB 3.1 1. generácie
- **9.** Port Headset/Mic
- **10.** Stavová kontrolka pripojenia LED
- **11.** Dotyková plocha

**14.** Złącze sieciowe **15.** Złącze zasilania

**16.** Gniazdo blokady Noble Wedge **17.** Etykieta ze znacznikiem serwisowym

## Decrease brightness Snížit jas | Fényerő csökkentése Zmniejszenie jasności | Zníženie jasu

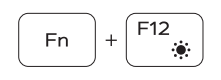

**12.** Čítačka kariet SD

**13.** Port USB 3.1 1. generácie **14.** Sieťový konektor **15.** Konektor napájania

- **16.** Otvor na zámok Noble Wedge
- **17.** Etiketa servisného štítka

# **Fn**

**Fn** 

Fn F

## **Shortcut keys**

Klávesové zkratky | Gyorsbillentyűk Klawisze skrótów | Klávesové skratky

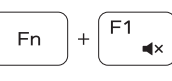

## Mute audio

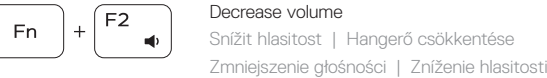

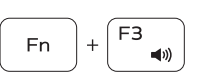

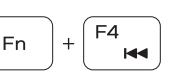

F5 |

F<sub>6</sub>

 $\rightarrow$  11

**IN** 

Increase volume

Zvýšit hlasitost | Hangerő növelése Zwiększenie głośności | Zvýšenie hlasitosti

Previous track Předchozí stopa | Előző zeneszám Poprzedni utwór | Predchádzajúca stopa

## Play/Pause

## Next track

Další stopa | Következő zeneszám Następny utwór | Nasledujúca stopa

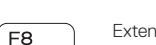

## Extend display

Rozšířené zobrazení | Kijelző kiterjesztése Rozszerz wyświetlanie | Rozšíriť displej

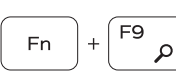

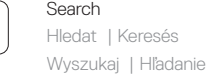

## Backlit keyboard

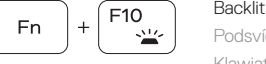

**13.** USB 3.1 Gen 1 port **14.** Network connector **15.** Power connector **16.** Nobel Wedge lock slot **17.** Service tag label

> Podsvícená klávesnice | Háttérvilágítással ellátott billentyűzet Klawiatura podświetlana | Podsvietená klávesnica

## Increase brightness

Zvýšit jas | Fényerő növelése Zwiększenie jasności | Zvýšenie jasu

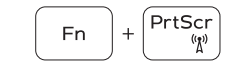

## Turn off/on wireless

Vypnout/zapnout bezdrátové připojení Vezeték nélküli funkció ki- vagy bekapcsolása Włączanie/wyłączanie komunikacji bezprzewodowej Vypnutie/zapnutie bezdrôtovej komunikácie

## **NOTE:** For more information, see *Owner's Manual* at **Dell.com/support/manuals** .

**POZNÁMKA:** Další informace naleznete v části *Manuál vlastníka* na stránce **Dell.com/support/manuals** .

- **MEGJEGYZÉS:** További információkért olvassa el a *Kezelői kézikönyvet* a következő címen: **Dell.com/support/manuals** .
- **UWAGA:** Aby uzyskać więcej informacji, patrz *Podręcznik użytkownika* w witrynie internetowej **Dell.com/support/manuals** .
- **POZNÁMKA:** Ďalšie informácie nájdete v časti *Príručka majiteľa* na webovej stránke **Dell.com/support/manuals** .

#### **NOTE:** Ensure that you download the Dell Power Manager (DPM 3.0) from **Dell.com/support** before connecting a Dell docking station. For more information on setting up your Dell docking station, see *Dell Docking Solution User's Guide* at **Dell.com/support/manuals** .

- **POZNÁMKA:** Před připojením dokovací stanice Dell je třeba z internetových stránek **Dell.com/support** stáhnout nástroj Dell Power Manager (DPM 3.0). Více informací o nastavení dokovací stanice Dell naleznete v *Uživatelské příručce pro dokovací řešení Dell* na stránkách **Dell.com/support/manuals.**
- **MEGJEGYZÉS:** A Dell dokkolóállomáshoz való csatlakozás előtt feltétlenül töltse le a Dell Power Manager (DPM 3.0) programot a **Dell.com/support** címről. A Dell dokkolóállomás beállításáról további információ a *Dell dokkolási megoldás használati útmutatójában* található, a **Dell.com/support/manuals** címen.
- **UWAGA:** Przed podłączeniem stacji dokującej Dell upewnij się, że pobrano oprogramowanie Dell Power Manager (DPM 3.0) z witryny internetowej **Dell.com/support**. Aby uzyskać więcej informacji na temat konfigurowania stacji dokującej Dell, zobacz *Podręcznik użytkownika rozwiązań dokujących Dell* na stronie **Dell.com/support/manuals** .
- **POZNÁMKA :** Pred pripojením dokovacej stanice Dell si stiahnite z webovej stránky **Dell.com/support** softvér Dell Power Manager (DPM 3.0). Viac informácií o nastavení dokovacej stanice Dell nájdete v *Používateľskej príručke dokovacej stanice Dell* na webovej stránke **Dell.com/support/manuals** .
- **1.** Camera
- **2.** Camera status light
- **3.** Dual-array microphones
- **4.** Power button/Fingerprint reader
- **5.** VGA port
- **6.** HDMI port
- **7.** USB Type-C port with Thunderbolt3
- **8.** USB 3.1 Gen 1 port
- **9.** Headset/Mic port
- **10.** LED status light
- **11.** Touchpad
- **12.** SD card reader